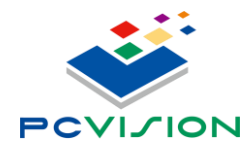

**LEDM13**

# **Руководство пользователя**

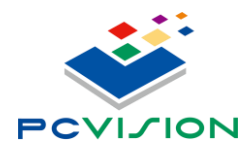

# **1. Введение**

## **1.1. Основные свойства**

Модель сплиттера поддерживает:

- Вход DP 1.4 x1
- Выход HDMI1.4 x3
- функцию Plug & Play Design
- 1:1 Pixel to Pixel
- UHD
- Совместимость
- UMCC управление разрешением на каждом HDMI выходе
- EDID

## **1.2. Системные требования**

- Стандартный X86 PC с графической картой
- Power Supply: +5V 2A DC
- DP кабель со спецификацией DP 1.4
- HDMI кабель со спецификацией HDMI 1.4 или 2.0
- Графическая карта с поддержкой DP1.4 HBR 3 DisplayID™ Protocol, Each Port Input Resolution 5760x1080@60Hz
- Разрешение монитора:1920x1080@30~120Hz LCD/LED или проектор с HDMI интерфейсом
- Если используете Multi-Box для масштабных видеостен под Windows ОС, драйвер графической карты должен поддерживать Display Combine Function INTEL: Collage Mode AMD: Eyefinity Mode NV: Surround or Mosaic Mode

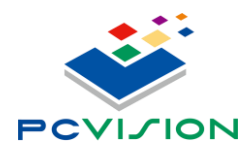

# **2. Оборудование**

## **2.1. Спецификация**

Вид передней панели устройства

- +5V 2A DC
- DPА вход
- USB: Установка разрешения дисплея / параметров с помощью UMCC

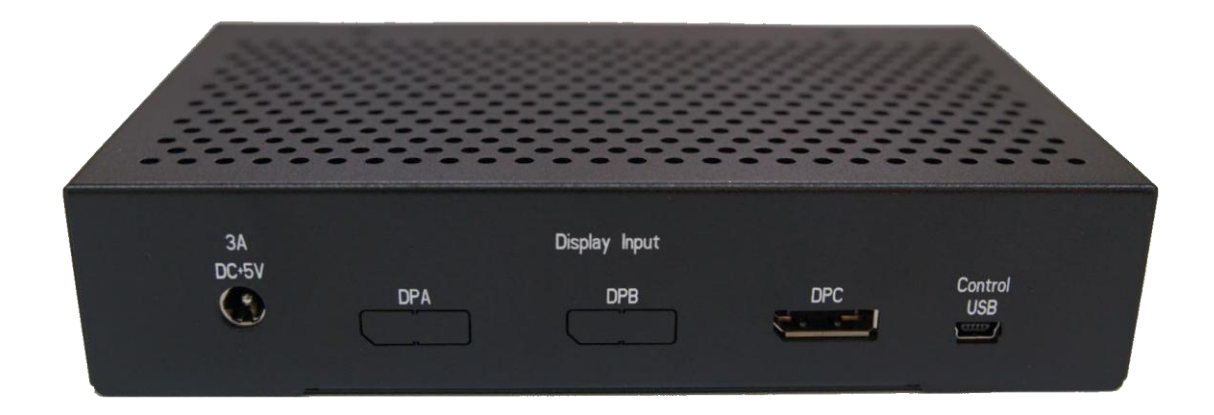

Вид задней панели устройства

 HDMI выход HDMI x3

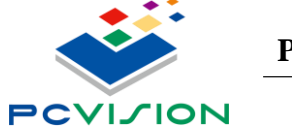

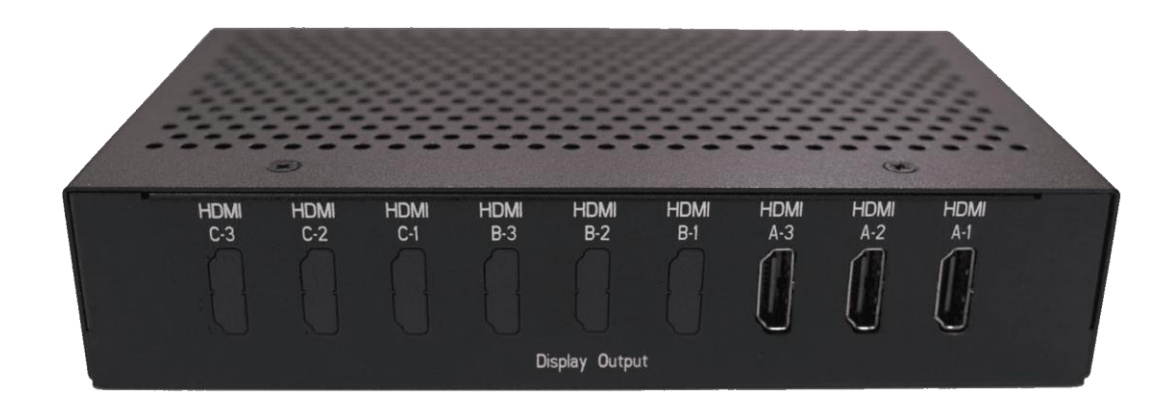

Страница 3/9

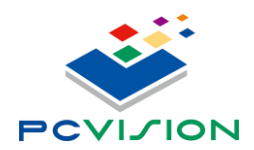

## **2.2. Установка UMCC**

Установка UMCC V3.11:

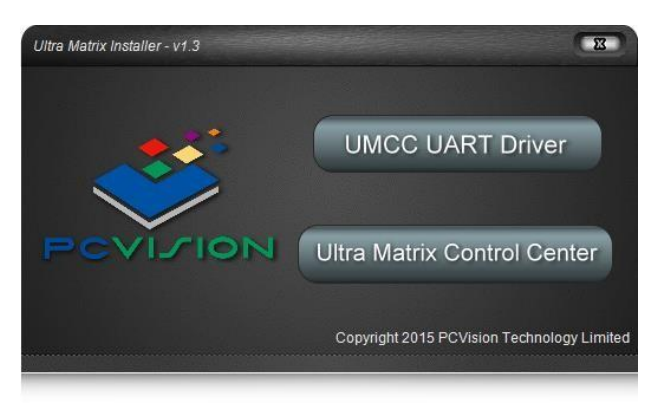

 **Пожалуйста, установите драйвер USB to UART перед установкой UMCC Control Center, устройство UART появится в диспетчере устройств после установки драйвера UART**

- - Silicon Labs CP210x USB to UART Bridge (COM13)
	- Silicon Labs CP210x USB to UART Bridge (COM4)
	- Silicon Labs CP210x USB to UART Bridge (COM8)

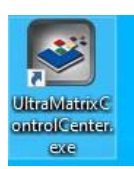

٠

 **Установка Ultra Matrix Control Center**,**после завершения установки UMCC V3.10 на рабочем столе появится значок UMCC**

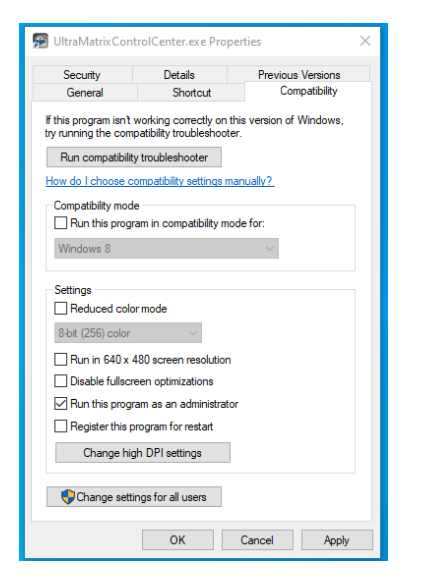

**Пожалуйста, нажмите правую кнопку мыши, чтобы установить UMCC V3.10 ICON на "Running by Administrator"** Страница 4/9

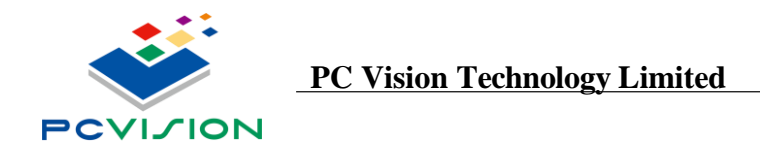

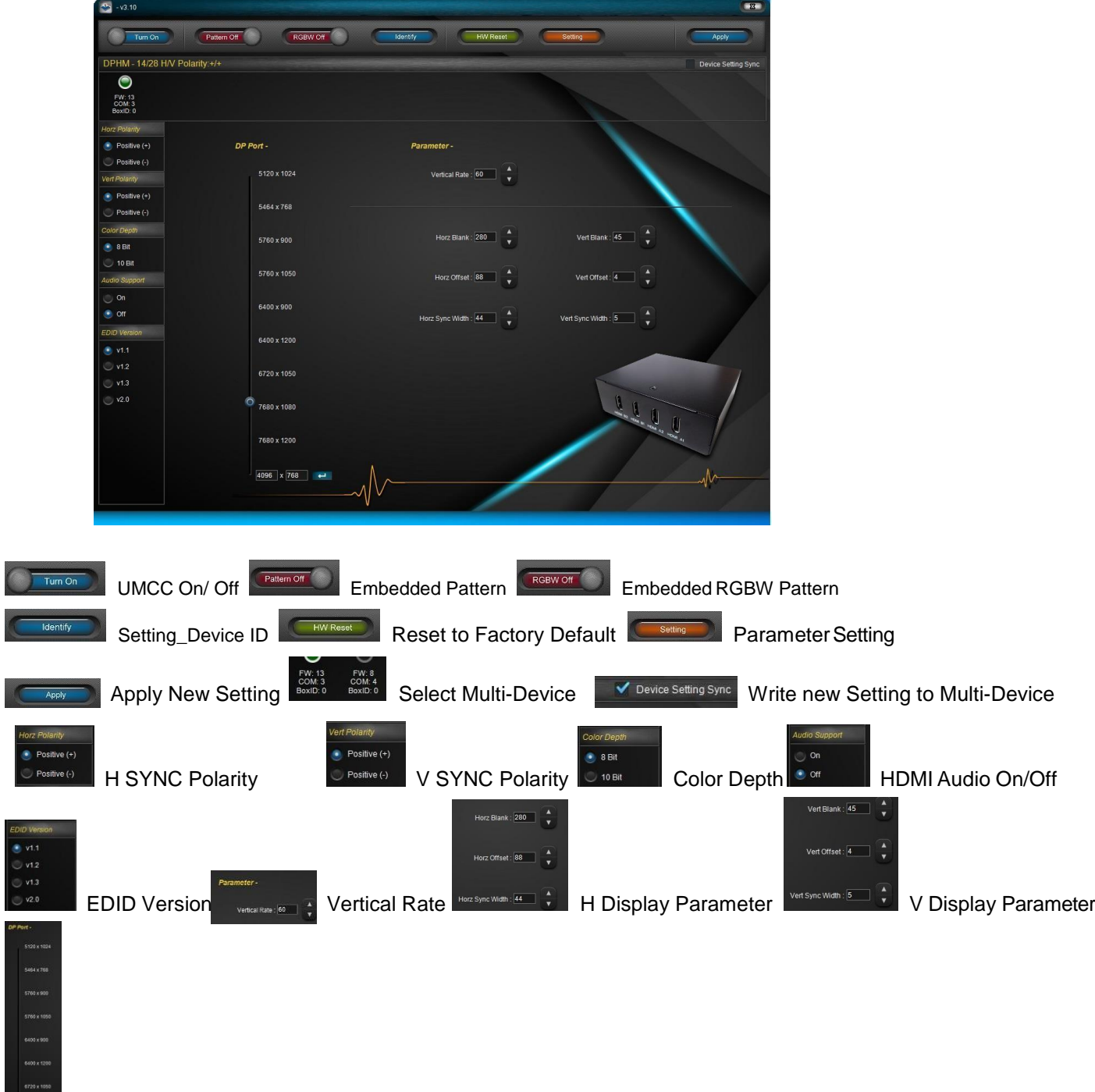

UMCC Provide HDMI Output Resolution & Display Parameter Adjustment

Display Resolution

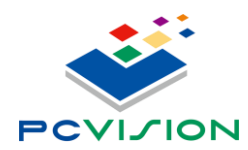

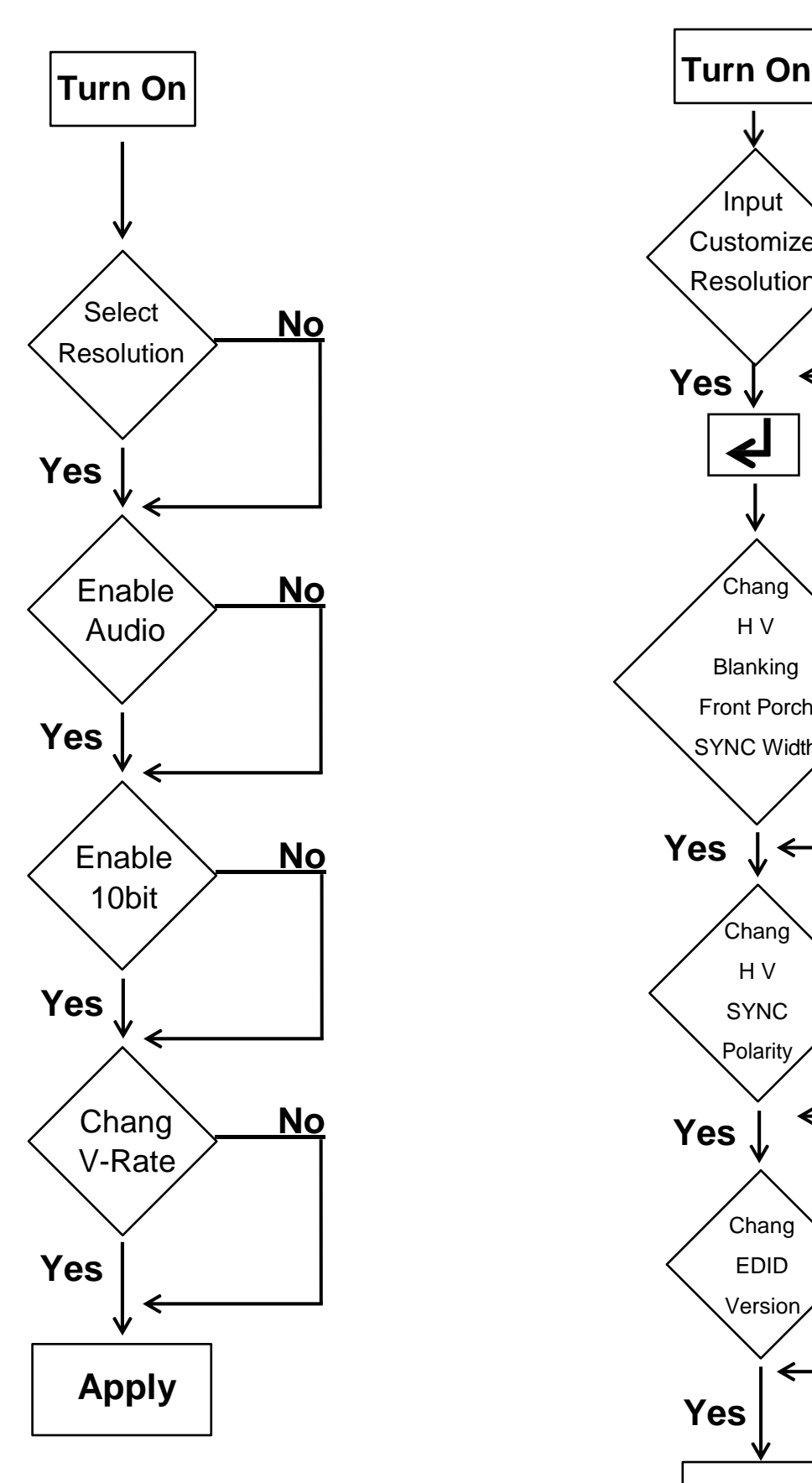

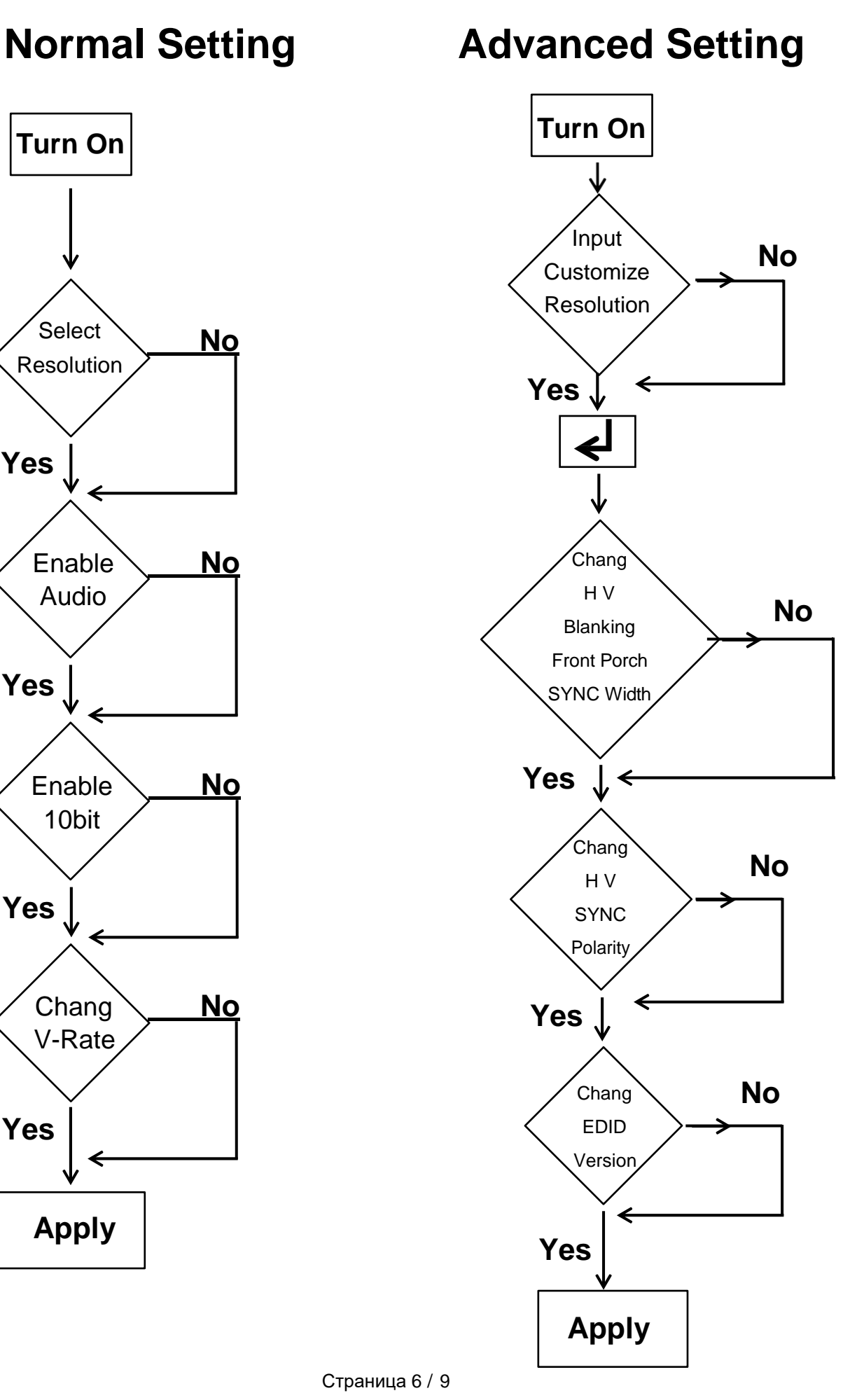

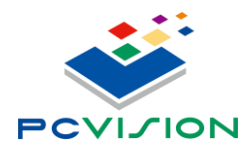

# **3. Установка**

## **3.1. Порядок установки**

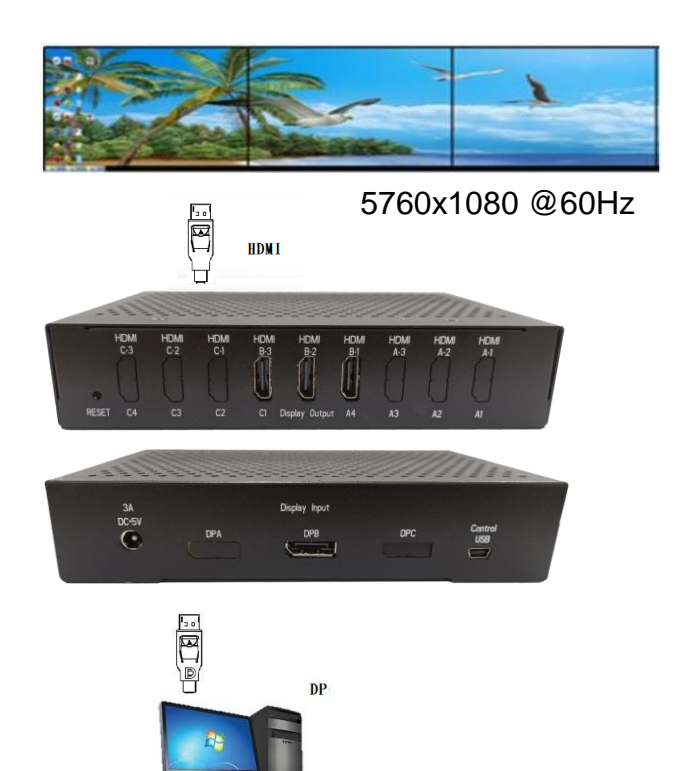

### **3.2. Комбинированная таблица режимов Surround/Eyefinity/Collage**

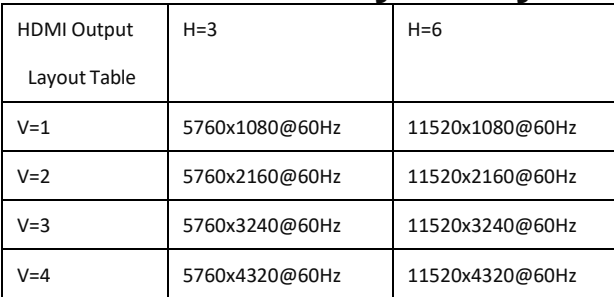

- **Настройка портретного режима осуществляется драйвером дисплея**
- **A=AMD**

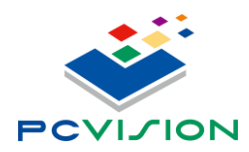

# **4. Настройка графической карты**

## **4.1. Порядок настройки**

- Подключите PCV-DPHMH13 к блоку питания
- Включите компьютер, затем установите драйвер видеокарты.
- Подключите DP кабелем PCV-DPHMH13 к графической карте
- Драйвер определит монитор с разрешением 5760x1080@60Hz или большим

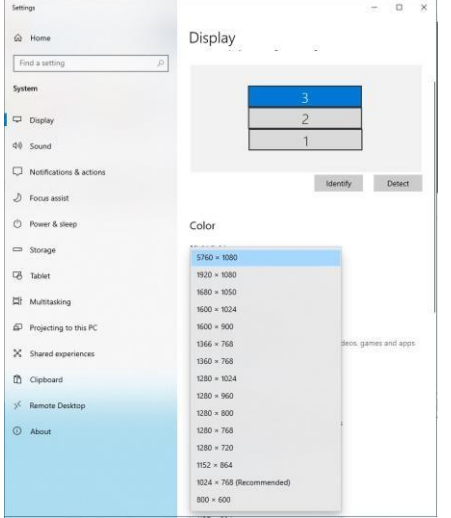

Включите панель управления NV

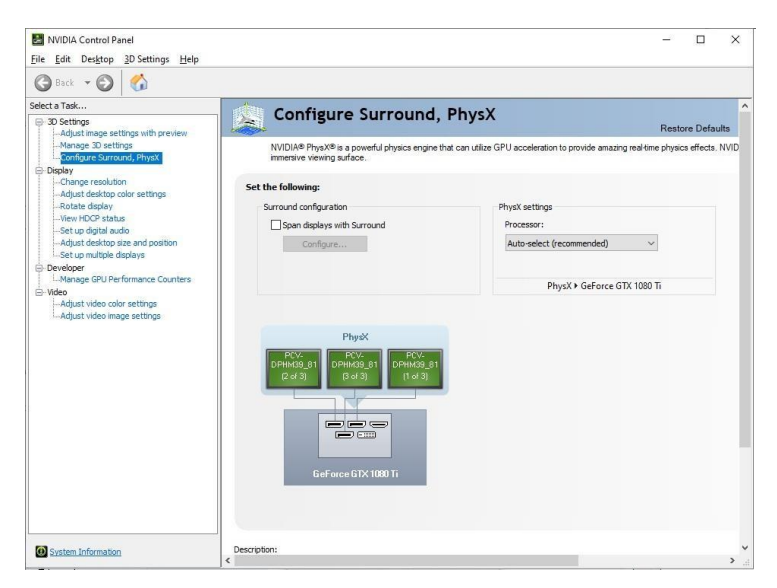

Включите функцию Surround

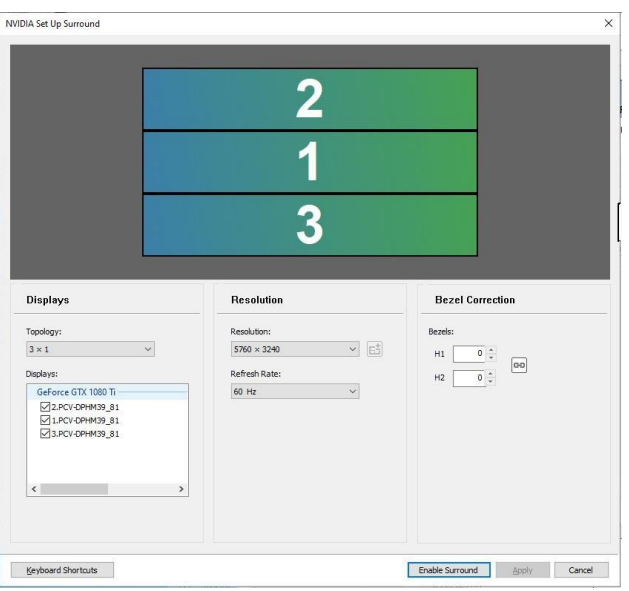

- Подключите 3 блока PCV-DPHMH13, чтобы получить режим 3x1
- С помощью правой кнопки мыши откройте панель управления NVDIA и затем выберите Surround
- Выберите Video Wall Layout и отсортируйте по правильной позиции каждый дисплей, включите Surround
- После включения Surround вы получите одно большое разрешение рабочего стола.